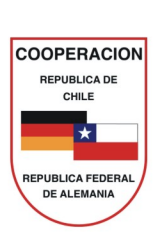

# Manual del Multiplicador

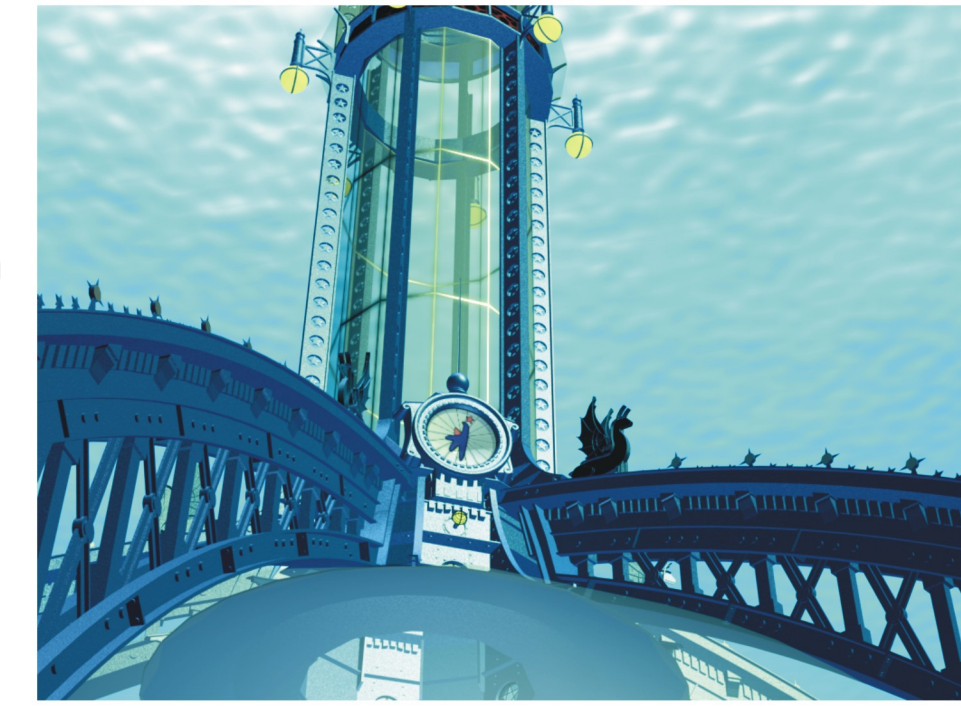

# **Descubriendo JOBLAB Orientación Vocacional** y Laboral para Jóvenes

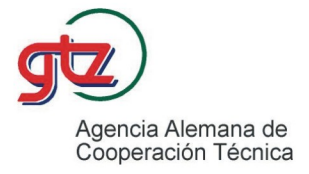

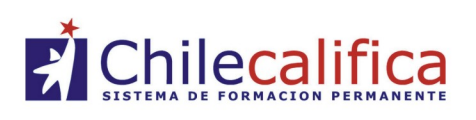

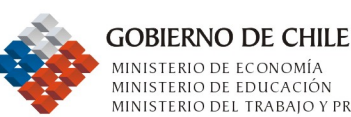

MINISTERIO DE ECONOMÍA MINISTERIO DE EDUCACIÓN MINISTERIO DEL TRABAJO Y PREVISIÓN SOCIAL

# Condiciones físicas y equipamiento

Instalación: Seleccionar el tipo de instalación deseado.

Iniciar sin instalación: Joblab<sup>®</sup> puede iniciarse directamente desde el CD-ROM. En este caso, Joblab no se inicia automáticamente. Introducir el CD-ROM y hacer un doble clic en el archivo Joblab<sup>®</sup> JoblabChile (Aplicación).

Instalación mínima: En este caso, el CD-ROM será siempre necesario para iniciar la aplicación. Para ello se requiere un mínimo de aproximadamente 55 MB de capacidad libre en el disco duro.

Instalación completa: En este caso, se grabará en el computador el CD-ROM completo, por lo que éste no será necesario para la ejecución posterior. ¡Para ello se requiere un mínimo de 650 MB de capacidad libre en el disco duro!

Dependiendo del equipo, es posible que los videos no funcionen bien si no fuera instalado el programa. De todos modos, recomendemos siempre optar por la instalación completa, porque afecta mucho la rapidez del software.

#### Requerimientos mínimos de hardware

Procesador Pentium de al menos 300MHz. Windows 98/ME con 32 MB RAM o Windows 2000/XP con 64 MB RAM. Unidad de lector de CD. Monitor con una resolución mínima de 800X600 pixeles y 16bit-HiColor. Tarjeta de sonido con parlantes instalados.

Nota: Este software no es compatible con computadores Macintosh.

# **DESCUBRIENDO JOBLAB© Manual del Multiplicador**

**Orientación Vocacional y Laboral para Jóvenes**

**Programa Chilecalifica Agencia Alemana de Cooperación Técnica GTZ**

#### **Joblab**© **Versión Chile 1.0**

Primera edición, julio 2005. Para informaciones actuales, así como dudas y sugerencias, puede dirigirse a: contactenos@chilecalifica.cl

Financiado por los gobiernos de Chile y de Alemania.

#### **Editor:**

Programa Chilecalifica y Agencia Alemana de Cooperación Técnica, GTZ.

#### **Copyright, Concepto y Diseño:**

Carola Busch y Franco Calchera, www.joblab.net

#### **Adaptación de la Herramienta:**

Rafael Andaur, Paola Chávez, Rosa Gajardo, Kerstin Nagels, Javier Pérez.

#### **En Edición del Manual del Multiplicador**

Profesionales Programa Chilecalifica Profesionales Agencia Alemana de Cooperación Técnica GTZ Profesionales CIDPA

# **Indice**

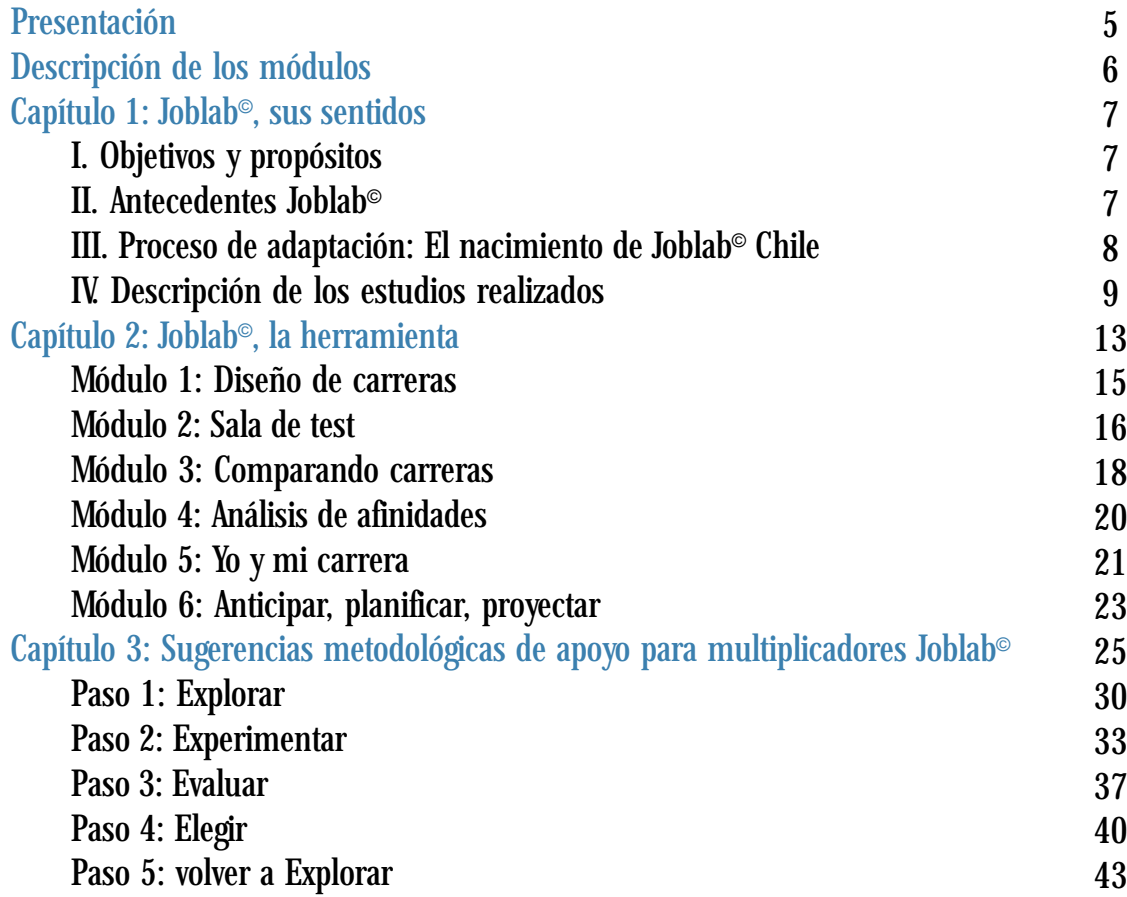

# **Presentación**

El Programa Chilecalifica, empeñado en avanzar hacia la instalación de un Sistema de Formación Permanente en nuestro país, viene ejecutando desde el año 2002 actividades relacionadas con la construcción de un sistema de información, que facilite a todas las personas su elección educativa o de capacitación. Particularmente prioritarias son las actividades de fortalecimiento del Servicio de Orientación Vocacional y Laboral en los establecimientos educacionales, para los estudiantes jóvenes y adultos de enseñanza media que se enfrentan a decisiones de desarrollo personal.

Alemania es uno de los pocos países que ha diseñado e implementado, políticas y distintos mecanismos de apoyo a los jóvenes, obteniendo como resultado cifras de desempleo juvenil similares a la de la población adulta. Uno de los mecanismos desarrollados es el software Joblab© que incorpora a los jóvenes en el proceso de orientación, dándoles acceso directo a materiales que les pueden ayudar en el momento de tomar decisiones sobre su futuro educativo y laboral.

El Programa Chilecalifica y la cooperación alemana, a través de la Agencia Alemana de Cooperación Técnica GTZ, coinciden que la Orientación Vocacional y Laboral puede ayudar a la comprensión de los cambios producidos en el medio social, productivo y formativo y que permite a los jóvenes reorientarse permanentemente en la toma de decisiones, indicándoles las fuentes de información y estimulándolos a comparar sus intereses con las posibilidades que ofrece la demanda del mercado laboral.

Fruto de esta coincidencia de intereses y objetivos, en el año 2004, se formó un equipo de trabajo integrado por profesionales del Programa Chilecalifica y de la Agencia Alemana de Cooperación Técnica GTZ, con el objetivo de adaptar el software educativo de orientación vocacional y laboral Joblab©.

Este software, ya adaptado y que presentamos a ustedes, constituirá desde hoy día un ambiente especial, íntimo y seguro para la exploración sobre el futuro laboral.

Esperamos que este Manual de uso y sentido del software refuerce la motivación de todos ustedes y de quienes deseen acompañar a los jóvenes en el proceso de orientación vocacional y laboral.

Rafael Andaur – Paola Chávez – Rosa Gajardo – Kerstin Nagels – Javier Pérez

# **Capítulo 1: Joblab**©**, sus sentidos**

# **I. Objetivos y Propósitos**

El Joblab© es una herramienta que tiene como propósito central, apoyar en la búsqueda de información sobre especialidades de la educación técnico-profesional y carreras técnicas a estudiantes de enseñanza media y jóvenes considerando sus fortalezas, intereses y aspiraciones, permitiendo que tomen decisiones más informadas respecto a la continuidad de estudios o su inserción laboral.

En este sentido, existe plena concordancia con los objetivos de la Línea de Orientación Vocacional y Laboral del Programa Chilecalifica, que pretende mejorar el servicio de orientación y consejería en el país, desarrollando planes de orientación que articulen en diversas estrategias la información pertinente y relevante para la toma de decisiones vocacionales y laborales.

Además, Joblab© constituye un aporte al abrir nuevas dimensiones para la orientación educacional al implementar el uso de tecnología como una alternativa dinámica, personalizada e interactiva.

Joblab© permite a estudiantes de enseñanza media y jóvenes en general un acceso directo y descentralizado a informaciones esenciales para tomar una decisión sobre su vida profesional futura. Además, facilita el acompañamiento que realizan las y los orientadores y multiplicadores en el proceso de orientación de los estudiantes.

# **II. Antecedentes Joblab©**

Joblab© es creado con el propósito de incentivar a mujeres jóvenes a optar por carreras técnicas industriales y profesiones relacionadas con la utilización de nuevas tecnologías, favoreciendo sus oportunidades profesionales. Actualmente, en Alemania Joblab<sup>®</sup> se ha expandido incluyendo carreras universitarias.

Algunos de los antecedentes que permitieron fundamentar la creación de Joblab© Chile fueron:

- Las escasas ofertas de asesoría vocacional y laboral existente, enfocadas  $\sim$ casi exclusivamente a carreras universitarias y frecuentemente desconectadas de las demandas del mercado laboral.
- La focalización de las actividades de orientación en el desarrollo de actitudes  $\mathcal{C}^{\mathcal{A}}$ frente a la convivencia escolar de los estudiantes, así como en los procedimientos y mecanismos de mejoramiento de logros educativos.
- $\Box$ El desconocimiento de las demandas reales de distintos sectores productivos, y la falta de material de apoyo que permita a los orientadores enfocar su función hacia el mundo laboral.
- La escasez de informaciones sobre otras alternativas de formación  $\mathcal{L}_{\mathcal{A}}$ educacional, como son las especialidades y carreras técnicas, que permitirán una trayectoria progresiva y permanente en la vida.
- П El escaso éxito de las formas tradicionales de difundir información.

Considerando el éxito de esta herramienta en su país de origen, siendo un apoyo real y concreto a las necesidades de orientación de los jóvenes, se definió implementar un proceso de adaptación de este software a la realidad chilena.

# **III. Proceso de Adaptación: El Nacimiento de Joblab**© **Chile**

El proceso de adaptación del Software Joblab© se realizó en los años 2004 y hasta mediados del 2005. Para lo cual se constituyó un equipo interdisciplinario de profesionales de diversas áreas, del Programa Chilecalifica y la Agencia Alemana de Cooperación Técnica GTZ.

Este proceso se desarrolló en dos ámbitos: a) la generación de contenidos que no existían en Joblab© Alemán; y b) la adaptación de conceptos y términos estructurales de Joblab<sup>®</sup> y la producción de contenidos chilenos según esta estructura definida.

#### **Nueva información**

Considerando las necesidades detectadas en los estudiantes de enseñanza media de Chile fue necesario crear y agregar un nuevo módulo a Joblab©, que entregará información sobre la planificación de los costos de carreras y de vida, y que ayudará a proyectar los siguientes años en términos de ingresos y egresos para poder continuar estudios. De allí nace el nuevo módulo «Anticipar, Planificar, Proyectar», que pretende entregar nuevas variables para mejorar la toma de decisiones de los y las jóvenes.

#### **Información relevante sobre los contenidos**

La adaptación de una herramienta como la que se describe buscó asegurar una equivalencia lingüística, semántica y cultural con el original y replicar en la medida de lo posible sus propiedades. Para ello se recogió información de diversas fuentes, desarrollando estudios y reuniendo a expertos para discusiones y grupos de trabajo interdisciplinarios, con el fin de:

- Conocer las características y necesidades de información de las y los estudiantes de la enseñanza media en Chile, vinculando información sobre ofertas educativas y posibles trayectorias en el mercado laboral.
- Validar socioculturalmente los factores y test incorporados en Joblab©.  $\Box$
- Identificar, producir y editar elementos necesarios para ser incorporados a  $\Box$ los contenidos.

# **IV. Descripción de los Estudios Realizados**

**Estudio de interés vocacional y laboral de estudiantes de enseñanza media** Este estudio fue realizado por el Programa Interdisciplinario de Investigación Educacional (PIIE), entre junio y octubre 2004.

El objetivo general que guía al estudio fue conocer y sistematizar las características de la información que disponen los y las jóvenes de enseñanza media actualmente sobre alternativas educativas y laborales que les permite orientar su interés vocacional y conocer alternativas de trayectorias educativas y/o laborales de estudiantes de enseñanza media.

*Programa Chilecalifica - Agencia Alemana de Cooperación Técnica GTZ*

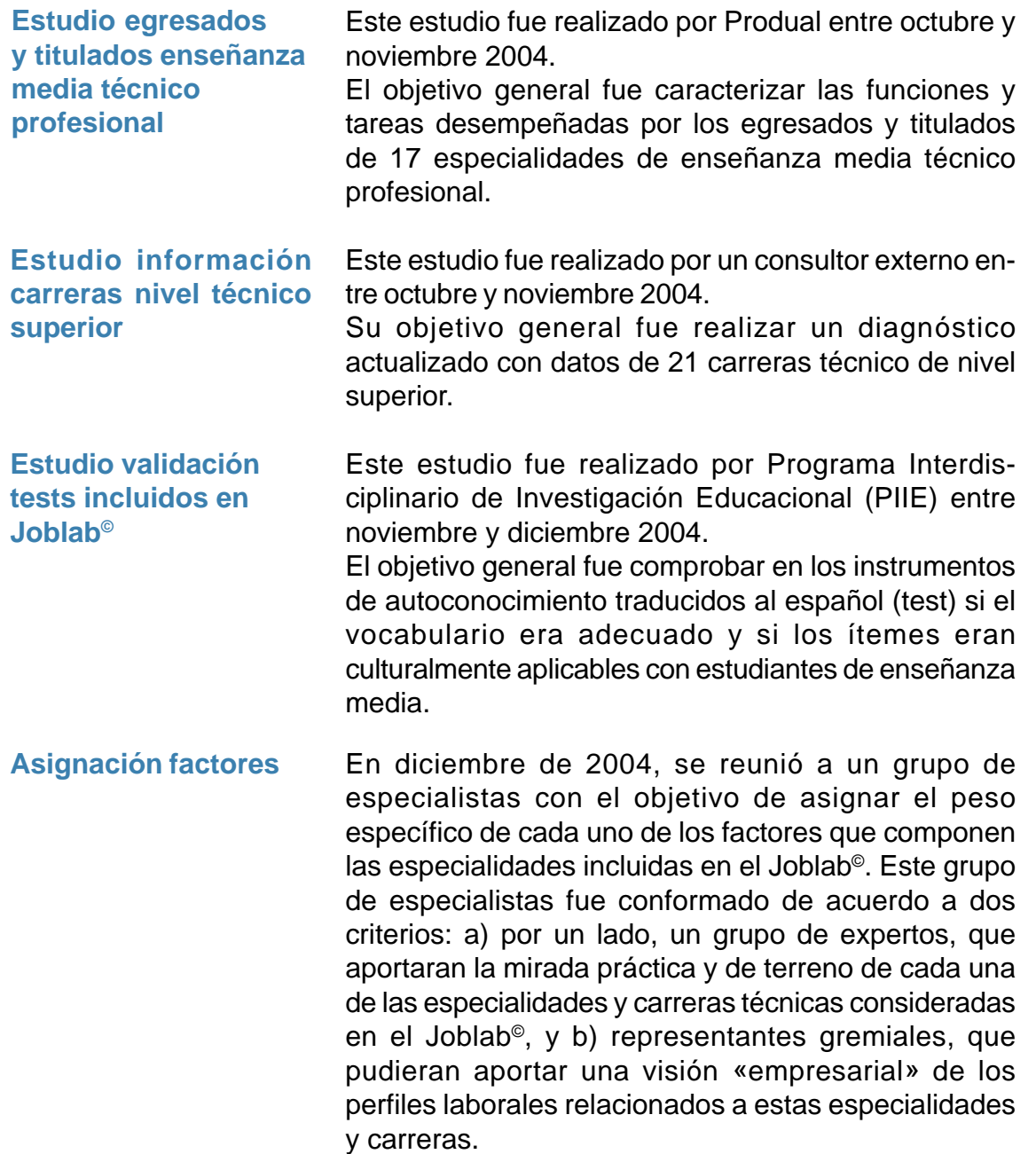

#### **Producción material gráfico y audiovisual**

Este trabajo fue realizado por profesionales del área de las comunicaciones contratados entre diciembre 2004 y mayo 2005. La tarea encomendada incluyó:

- Producción de imágenes fotográficas y videos  $\mathcal{C}^{\mathcal{A}}$ relativos a actividades del mundo laboral de especialidades de enseñanza media técnico profesional y carreras técnicas de nivel superior.
- Producción de testimonios de hombres y  $\mathcal{C}^{\mathcal{A}}$ mujeres jóvenes respecto de la toma de decisiones relativa a la elección de carrera o especialidad y su inserción laboral.
- Producción de videos que dieran cuenta de  $\mathcal{C}^{\mathcal{A}}$ temas transversales a la toma de decisiones, como empleabilidad y formación permanente.

# **Capítulo 2: Joblab***©***, la herramienta**

Joblab© se entiende como una herramienta que fomenta al proceso de la orientación vocacional y laboral. No es una herramienta que se usa una sola vez y que a finales del uso determina cual es la carrera «correcta» para un joven. La idea es despertar el interés de los jóvenes por su futuro educacional y laboral, darles informaciones, abrir horizontes e incentivar la búsqueda de más información y orientación. Es un proceso abierto que se puede «pausar» por un período, que se puede revisar, retomar, y que sigue afinándose.

# **Registro**

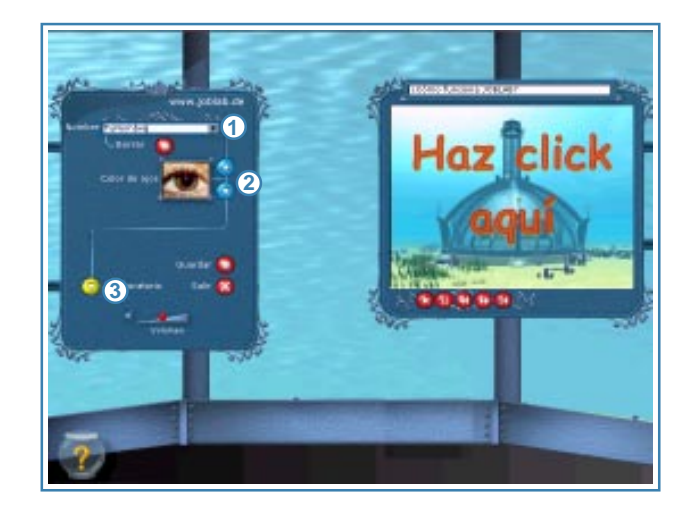

 $\overline{\textbf{D}}$  Al inicio te registras, para que tu configuración personal pueda ser guardada. Te puedes registrar con un nombre. Si ya estuviste en Joblab© antes, encontrarás tu nombre en la lista.

2 Igualmente debes seleccionar un color de ojos, de este modo serás inconfundible.

Con el botón «Al laboratorio» **3**inicias tu viaje a Joblab©. Con «Salir» lo finalizas.

Tus datos quedarán guardados para tu próxima visita.

## **Panel de Controles**

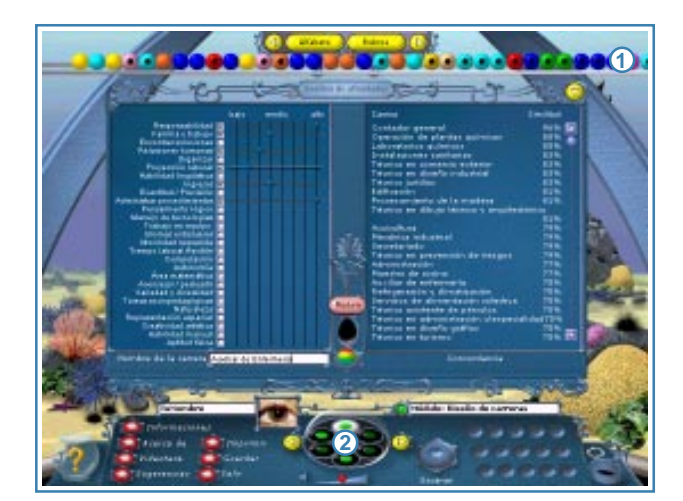

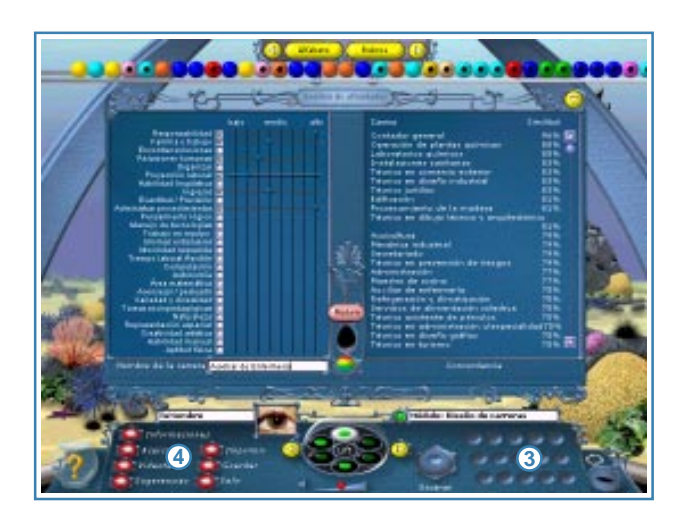

 $\mathbf{\mathbf{\mathbb{D}}}$  En el riel redondo de la cúpula del laboratorio encontrarás bolitas de colores que correspon-den a las especialidades y ca-rreras técnicas que contiene Joblab©. Las bolitas con un punto negro contienen las carreras técnicas de nivel superior. Las bolitas sin punto contienen especialidades de la enseñanza media técnico profesional. Se pueden mover y ordenar alfabéticamente o según rubro.

En el centro del panel de con-**2** trol encontrarás una esfera que te permitirá moverte entre los módulos, activar los aparatos, guardar las carreras interesantes, así como seleccionar informaciones y videos.

Puedes archivar tus carreras **3** en la consola, a la derecha del panel de control y posteriormente, compararlas con otras. Las carreras sobrantes las puedes enviar a la papelera, a la derecha del panel.

En el lado izquierdo de dicha esfera encontrarás 7 botones que te entregarán **4**mayor información referente a información, acerca de los creadores, videoteca, sugerencias, imprimir, guardar y salir de Joblab©. Estos botones funcionan haciendo clic sobre el botón.

## **Módulo 1: «Diseño de Carreras»**

Este módulo pretende llamar la atención de los jóvenes por la importancia de la decisión que están tomando. Y quiere ofrecerles criterios para esta toma de decisiones.

> ¿Cuáles son aspectos importantes para mí cuando se trata de mi futuro educativo y laboral? ¿Cómo proyecto mi futuro?

Es casi impensable que los y las jóvenes puedan crear su propia carrera, considerando los 27 factores. Normalmente los jóvenes tienen que aceptar lo que se les ofrece; ellos tienen que adaptarse a perfiles existentes. Este módulo cambia esta lógica y permite que el proceso de orientación empiece por ingresar los requerimientos individuales. Resulta que los perfiles existentes de carreras se van a presentar en función de estos mismos requerimientos, con los grados de similitud indicado al lado derecho.

De allí puede seguir el proceso de exploración. Haciendo doble clic en una bolita, uno puede acceder a información general sobre ella. Si está despierto el interés para esta carrera, la bolita se puede guardar en el panel abajo. Puede resultar que después de haber activado todos los factores, un joven queda con 5 carreras muy distintas, pero con una similitud muy reducida. Allí es importante que los multiplicadores destaquen las posibles limitaciones de la herramienta, debido a que hasta ahora no refleja la totalidad de opciones disponibles.

En las próximas versiones de Joblab© ya van a encontrar más diversidad, y más información.

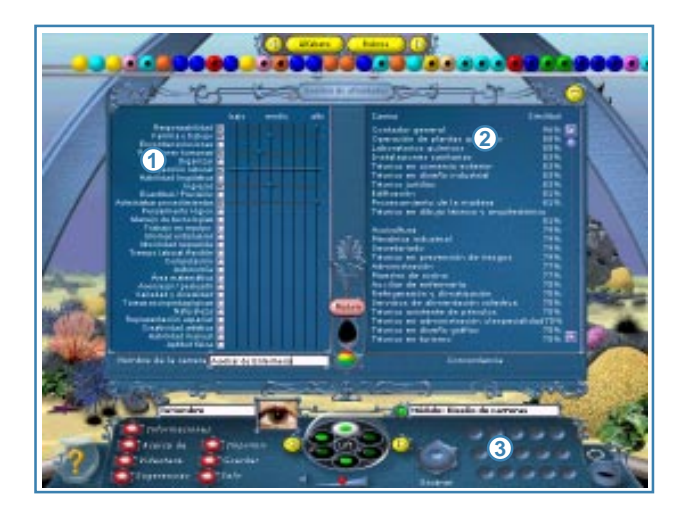

En el lado izquierdo de la **1** pantalla encontrarás 27 factores que te ayudarán a construir tu carrera ideal.

Dichos factores pueden tener distintos grados de acuerdo a tu interés. Desliza el regulador en la barra correspondiente, indicando qué importancia tiene para ti cada una de las características en la vida laboral. Además si ubicas el puntero del mouse sobre el nombre de algún factor aparecerá una pregunta que te puede ayudar a aclarar el sentido de dicho factor.

Al lado derecho podrás encontrar un panel que muestra los grados de similitud **2** con especialidades o carreras técnicas que contiene Joblab©.

Puedes archivar tus carreras en la consola, a la derecha del panel de control y **3** posteriormente, compararlas con otras. Las carreras sobrantes las puedes enviar a la papelera, a la derecha del panel.

# **Módulo 2: «Sala de Test»**

Este módulo sigue con el enfoque en el perfil individual del joven. En Alemania se descubrió que a los jóvenes en general, y las jóvenes mujeres en particular, les gustan mucho los test de «personalidad». La idea fue entonces incorporar algunos test que puedan dar luces sobre el perfil personal relacionado a la vocación.

Las tres herramientas ofrecen distintos accesos al tema de las aspiraciones, los intereses y las fortalezas. Después de haberlos contestado, en un cuarto panel, los jóvenes deben ingresar sus notas en los sectores y subsectores más importantes: lenguaje, matemáticas, ciencias naturales, historia/ciencias sociales, inglés. Estos datos se agregan al perfil personal del joven, y se toman en cuenta cuando se hace la comparación entre el perfil individual y los perfiles de las carreras.

Otro efecto deseado de cumplir los test va más allá de la evaluación inmediata. Muchas veces, la vocación está determinada según notas y rendimiento en algunos sectores. En realidad, muchas veces no nos tomamos el tiempo para pensar en criterios e indicadores para determinar nuestra vocación por otros ámbitos de nuestra vida, en el tiempo libre, en nuestra vida con familiares y amigos, etc. Además, la mayoría de los profesores y asesores no conoce a los jóvenes fuera de su clase, de tal manera de que no tienen observaciones al respecto. Es más importante entonces plantear el tema de cómo se pueden observar intereses vocacionales.

La evaluación que se entrega al finalizar este módulo es muy general, explica los grandes rasgos de la personalidad en general y ubica a los resultados en un eje entre extremos (introvertido  $\leftrightarrow$  extrovertido, espontáneo  $\leftrightarrow$  organizado, etc.). La evaluación se presenta de manera positiva, buscando identificar siempre las fortalezas del joven.

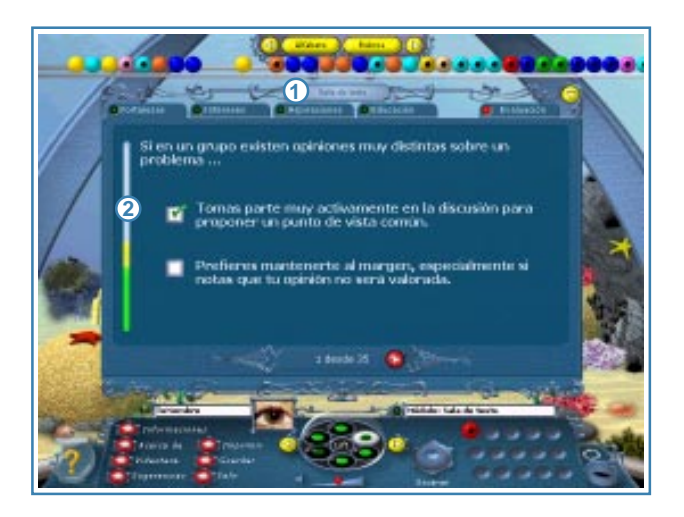

En este módulo encontrarás 3 **1** test, los cuales deben ser respondidos totalmente para poder tener la evaluación. Si lo has hecho se prenderá una luz verde al lado del nombre del test.

Tienes 10 segundos para res-**2** ponder a cada pregunta: al lado izquierdo de la pantalla aparece una barra que a medida que pasa el tiempo cambia de color de verde a rojo.

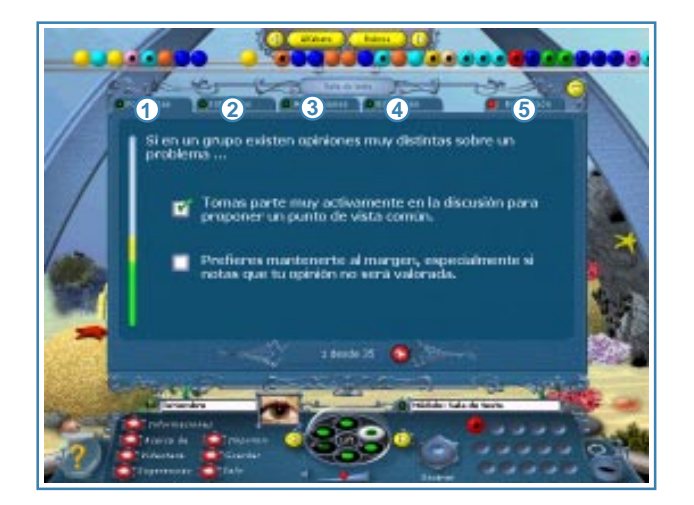

En caso del test denominado **1** Fortalezas tienes que responder un total de 35 preguntas, las que poseen 2 alternativas, debes hacer clic en la alternativa seleccionada.

Para el test llamado Intereses **2** debes responder 14 preguntas, eligiendo entre una barra de 8 alternativas, que de derecha a izquierda dirá si estás de acuerdo o no con las afirmaciones antes establecidas.

Respecto del test de Aspira-**3** ciones debes decidir cuán de acuerdo estás con las frases dispuestas a los extremos de la pantalla.

En la lengüeta de Educación debes poner tus notas, o aquellas que crees que **4** puedes tener.

Finalmente en la lengüeta Evaluación, encontrarás el resultado de los test, el **5** cual dará cuenta de tus principales características y cualidades.

Los resultados de los tests serán guardados con tu identidad, ya que los necesitarás en otra parte del laboratorio.

# **Módulo 3: «Comparando Carreras»**

Es el tercer módulo que está diseñado para la exploración en profundidad de las ofertas educativas incluidas en Joblab©. Aquí se ofrece el acceso a todas las informaciones relacionadas a las 38 carreras. Existen cuatro paneles que detallen aspectos distintos de cada una de ellas.

- La caracterización en términos de los mismos factores que se conocen ya  $\overline{\phantom{a}}$ del primer módulo.
- Información general sobre los oficios relacionados a carreras, junto con fotos  $\Box$ y, en algunos casos, videos descriptivos.
- Los contenidos de la formación (sus grandes rasgos; en el caso de las П carreras superiores contiene la malla curricular en general).
- Indicaciones sobre el posible perfeccionamiento (indicando capacitaciones **Tale** del sector y mencionando el proyecto de itinerarios educativos de Chilecalifica).

Lo interesante en este módulo es que se pueden ver informaciones sobre dos carreras al mismo tiempo, así permitiendo la comparación entre ellas. Esta opción permite, por ejemplo, utilizar la «carrera ideal» del primer módulo y ver en cuales factores coinciden con las carreras con el grado más alto de similitud. Uno puede ver también cuáles factores se distinguen en estas carreras, si bien tienen el mismo grado de similitud al perfil ideal.

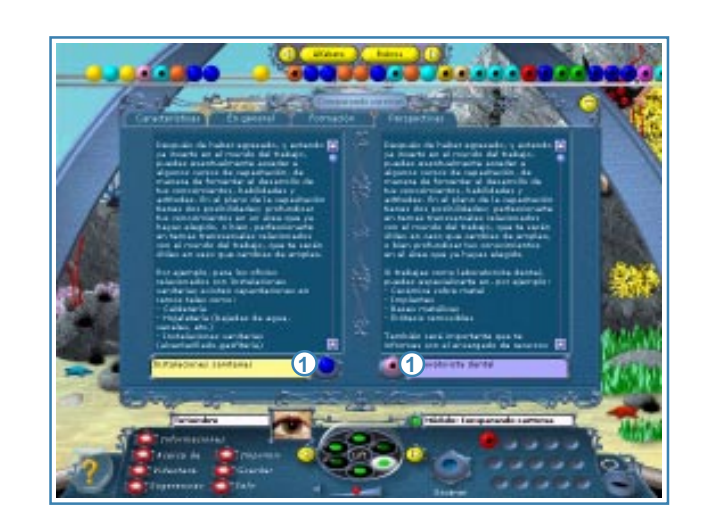

En esta parte del laboratorio, **1** podrás analizar cada una de las carreras en forma más detallada y compararlas. Para ello debes depositar las bolitas seleccionadas en las cavidades que se encuentran en el panel.

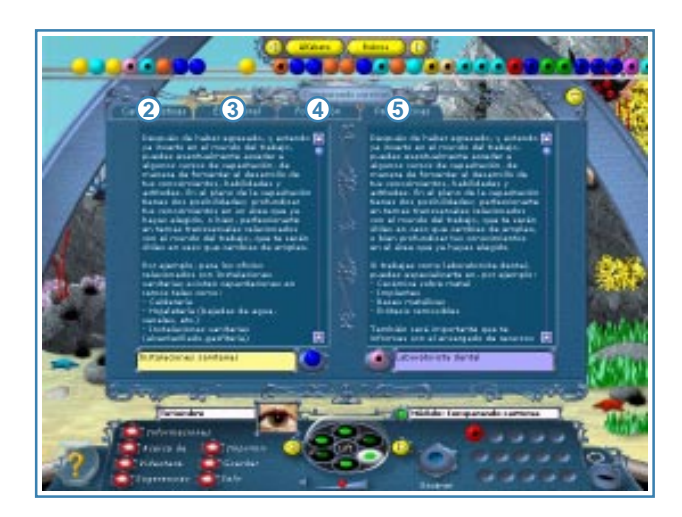

Seleccionando «Característi-**2** cas» podrás comparar qué importancia tienen los diferentes factores entre las carreras o especialidades seleccionadas. Además, podrás ver en las barras, dónde coinciden las carreras y dónde existen diferencias.

3 Seleccionando «En general», encontrarás información comparativa detallada sobre la duración, regiones donde se imparten, los posibles costos y la descripción sobre los oficios relacionados a las carreras, fotos, y en algunos casos, videoclips.

Seleccionando «Formación», encontrarás las mallas curriculares de las ca-**4** rreras o especialidades que estás comparando.

**5** Seleccionando «Perspectivas», encontrarás los posibles perfeccionamientos de cada carrera o especialidad comparada.

# **Módulo 4: «Análisis de Afinidades»**

El cuarto módulo explícitamente quiere abrir horizontes y ampliar el espectro de carreras conocidas por los jóvenes. Eso porque estamos consciente que la mayoría de los jóvenes hoy en día toma su decisión vocacional seleccionando entre muy pocas alternativas. Sobre todo los jóvenes en condiciones vulnerables, y más aún las jóvenes mujeres, desconocen las nuevas ofertas de formación que se están creando en torno a los cambios del sector productivo.

Por eso, el «análisis de afinidades» se dirige específicamente a aquellos jóvenes que ingresan a Joblab© conociendo ya una carrera que les interese. Poniendo la bolita correspondiente en el escáner, van a ver las carreras que son parecidas a la conocida. El módulo permite que uno explore, haciendo clic simplemente en la carrera que le interese, así continuando la navegación por el mundo de carreras. Las flechas arriba de la pantalla ofrecen volver al punto de origen. Al lado izquierdo siempre se presenta con informaciones generales la carrera que se encuentra en el centro de la pantalla.

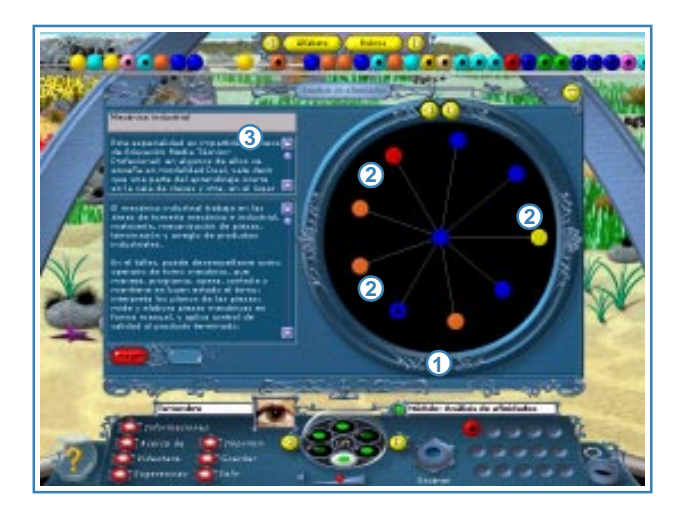

 $\mathbf{\mathbb{D}}$  Debes depositar una bolita en la cavidad del panel. En la pantalla circular se ordenarán las bolitas en torno a la bolita seleccionada. Mostrando los grados de similitudes con carreras o especialidades que tengan un perfil similar.

Si haces clic en una de las ca-**2** rreras que se asemejan, ésta irá al centro de la pantalla y aparecerán las nuevas similitudes.

Así puedes saltar de un punto a otro y recorrer el camino hacia atrás y hacia adelante, usando siempre las flechas de la parte superior.

Al lado derecho del panel encontrarás información general sobre la carrera o **3** especialidad analizada.

# **Módulo 5: «Yo y mi Carrera»**

En el módulo 5 se establece el cruce entre el perfil personal que se describe en base de los resultados de los test, y los perfiles de carreras. La evaluación se da de manera ya conocida: según los mismos factores de siempre, con una lista de carreras correspondientes ordenado según su grado de similitud.

Hay dos funciones importantes: los jóvenes pueden cambiar el peso tanto de los test como de sus notas, así experimentando otra vez más con la presentación de su personalidad (en el caso de bajar el peso de los resultados de test) y

#### *Programa Chilecalifica - Agencia Alemana de Cooperación Técnica GTZ*

permitiéndoles a la vez proyectar mejoras en las notas escolares. De esta manera, el programa quiere dar el mensaje que uno no puede determinar una vez para siempre *la carrera* que corresponde a un dado perfil personal. Los perfiles personales siguen cambiando, y lo que otros ven de nosotros (en este caso el programa) es una representación momentánea. Vale experimentar y ver qué resulta cuando uno destaca otros aspectos de su propia personalidad. Además, los jóvenes pueden comparar cualquier carrera con su perfil personal, determinando en cuáles características o factores se distinguen y/o se asemejan.

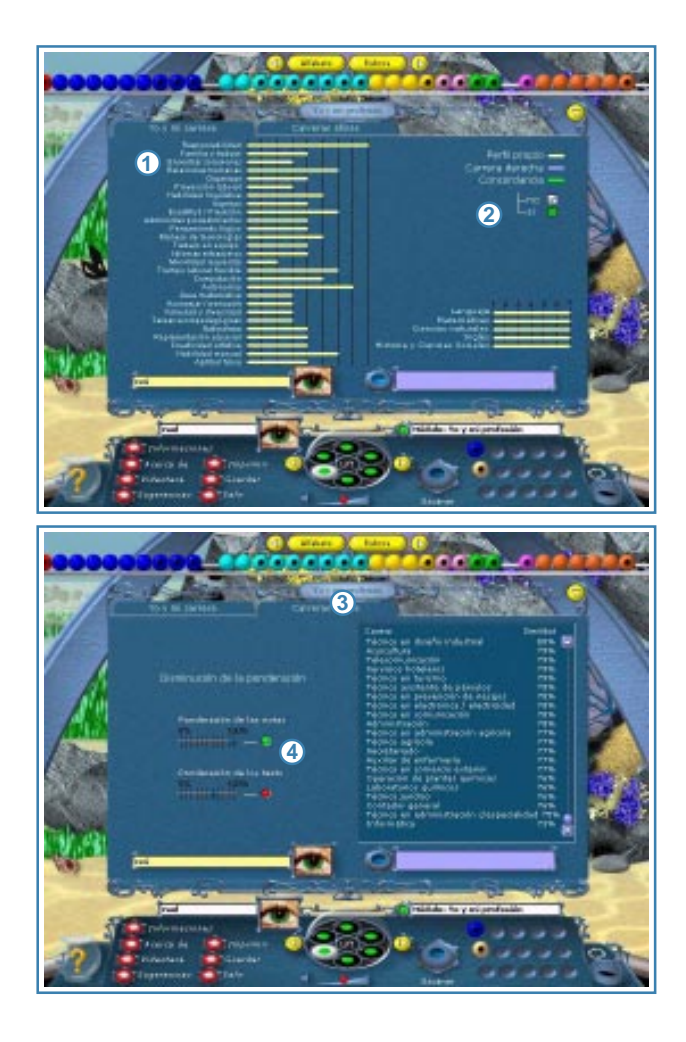

Al lado izquierdo de la panta-**1** lla encontrarás el listado de los factores asociados al resultado de la sala de test, los cuales podrás comparar con alguna carrera de tu interés, poniendo la bolita correspondiente en la cavidad del panel.

Al lado derecho de la pantalla **2** encontrarás tus notas, que también se comparan con los requerimientos de las carreras que estás comparando.

También podrás ver en este **3** módulo las carreras afines con tu perfil, y con ello podrás descubrir qué carreras pueden ser las de mayor interés.

**4** Intenta también jugar con la ponderación de tus datos; por ejemplo, con tus notas, para ver si así te acercas más a los requerimientos de las carreras que deseas.

# **Módulo 6: «Anticipar, Planificar, Proyectar»**

El módulo 6 es la invención chilena dentro de Joblab©. Permite enfrentar los gastos asociados a la educación superior, experimentando con distintas carreras y escenarios de vida. El módulo quiere incentivar una actitud proactiva respecto del financiamiento de los estudios superiores; dando información sobre posibles fuentes de ingresos y de financiamiento, pero llamando también la atención a los múltiples gastos asociados a los estudios de una carrera en particular, y a los costos de vida en general.

Este módulo está compuesto por cuatro partes: Costos carrera, Costos de vida, Otros costos e Ingresos.

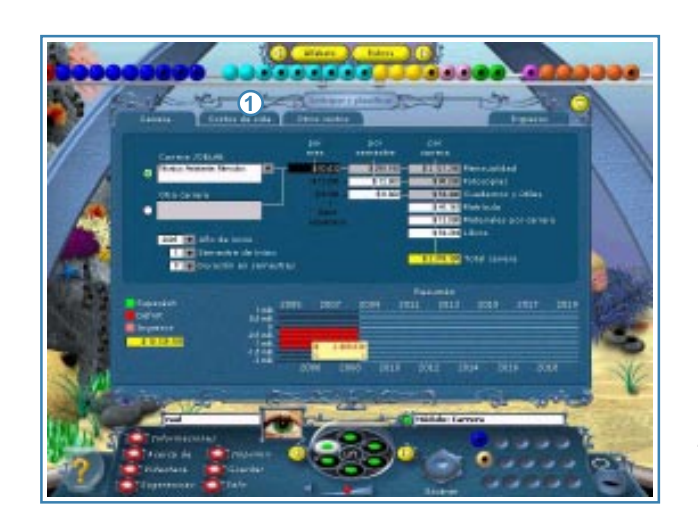

En el caso de «Costos carre-**1** ra», «Costos de vida» y «Otros costos» en la mayoría de los espacios a llenar existe información predeterminada (el promedio de los aranceles, de almuerzos en el casino universitario, etc.) que puede ser borrada o cambiada si no corresponde a las posibilidades económicas del joven. Ejemplo: un joven de Antofagasta que decide estudiar en su ciudad, probablemente puede seguir viviendo con su familia y por eso puede poner en cero los gastos de alojamiento.

H.

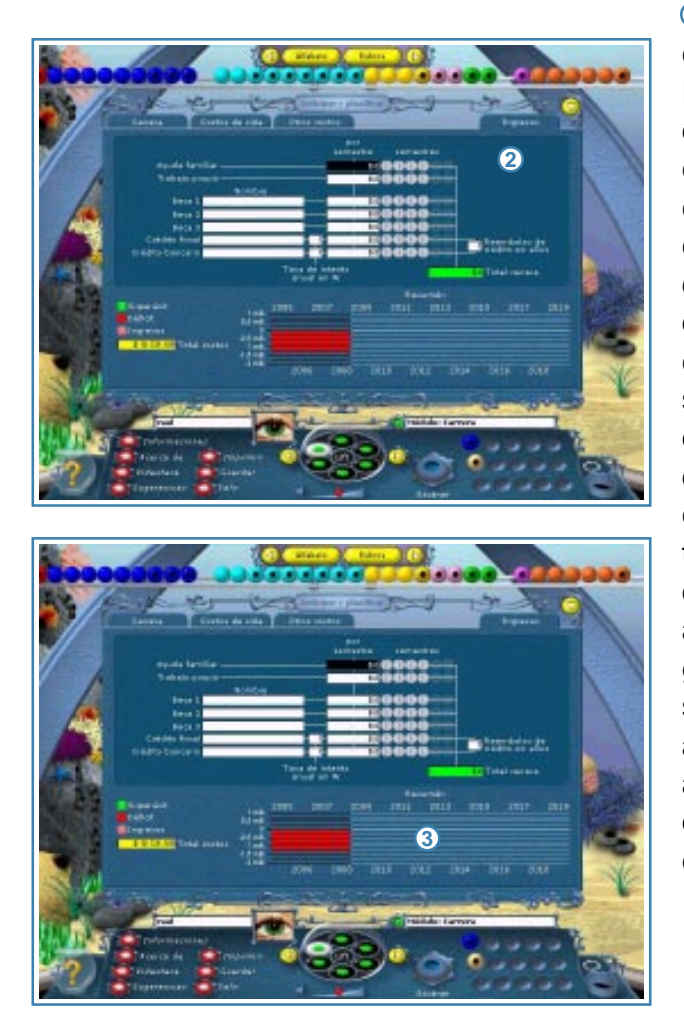

2 En la parte de los ingresos no existen valores predeterminados. Eso porque existe una multitud de becas y créditos con condiciones distintas. El poder llenar estos espacios requiere entonces de una información previa que se tiene que conseguir por otros canales (ver, por ejemplo, el capítulo financiamiento en las sugerencias). Es posible activar distintas fuentes de ingreso para diferentes semestres. Como los créditos son en un primer instante una fuente de ingreso, pero después cambian a ser un costo adicional (y una deuda), el programa pide también información sobre la tasa de interés, y los años del reembolso. La deuda aparece como saldo negativo después de haber terminado los estudios.

Los saldos se dan por semestre y por carrera, indicando cuanto dinero sobra o **3** falta. En el diagrama resumidor, abajo el joven recibe, después de cada cambio incorporado, una retroalimentación inmediata. El superávit se indica por el color verde de la barra, el déficit en rojo oscuro. Si los costos están cubiertos por cualquier tipo de ingresos, la barra cambia de rojo oscuro a rojo claro. Moviendo el mouse por encima del diagrama, se da el monto del saldo semestral.

# **Capítulo 3: Sugerencias metodológicas de apoyo para multiplicadores Joblab©**

Este capítulo aborda sugerencias metodológicas generales, para que los multiplicadores del software Joblab© puedan trabajar didácticamente con los jóvenes en el plano del reconocimiento de sus habilidades, en la exploración de la información pertinente a sus expectativas, y en el acompañamiento de una buena toma de decisiones en el ámbito laboral y educacional.

Si comprendemos que la Orientación es un proceso que apoya a los y las jóvenes en búsqueda activa de información que les permite tomar decisiones mejor informadas sobre la continuidad de estudios o el desarrollo de itinerarios formativos y laborales, podemos vislumbrar un proceso que contiene pasos que permitiría que dicha búsqueda sea satisfactoria. Estos pasos son: Explorar, Experimentar, Evaluar, Elegir y volver a Explorar. En la vida real el proceso es dinámico, puede partir por la experimentación y también puede haber momentos de evaluación en cada paso. Lo relevante es que hay un ciclo que tiene sus etapas y momentos. La estrategia que propone este manual es desarrollar y construir actividades de orientación en un ciclo metodológico de cinco pasos, que denominamos las «5E».

*Explorar*, porque cada joven requiere, antes de tomar decisiones, abrir su visión de mundo, conocer lo que está disponible como oferta de educación o trabajo y establecer su umbral de oportunidades en estos ámbitos. La exploración puede ser individual, pero también grupal. El mismo Joblab<sup>®</sup> es una metáfora de la búsqueda, es un laboratorio submarino virtual que sirve para explorar en lo educacional y laboral; en este caso en las ofertas disponibles, en los intereses y motivaciones propias o grupales, en lo que ofrece cada carrera y especialidad para aquel joven que busca concretar sus aspiraciones y expectativas.

**Experimentar**, porque cada joven requiere un ajuste entre lo que desea, conoce y aspira, con aquello que se le ofrece o está disponible en las instituciones educacionales o laborales, tanto para saber si es lo que busca, como para volver a experimentar lo que está más cerca de sus expectativas y posibilidades. La experimentación también tiene una doble entrada, es individual, pero también puede

#### *Programa Chilecalifica - Agencia Alemana de Cooperación Técnica GTZ*

ser colectiva. En Joblab<sup>®</sup> el joven —como inserto en un laboratorio— puede experimentar con las carreras y especialidades educacionales y laborales, establecer qué tan cerca y qué tan lejos está de sus intereses y características; además, puede diseñar su propio camino de acuerdo a sus motivaciones, fortalezas e ideales personales.

*Evaluar*, porque cada joven requiere discernir o establecer diferencias, transformándose esto en un requisito que promueve la autonomía en el ejercicio de aprender a tomar decisiones propias, dirimir entre lo impuesto y lo elegido. Esta evaluación (proceso personal) también puede ser parte de una reflexión más colectiva, donde cada uno comparte sus juicios y valoraciones. En Joblab©, cada joven evaluará entre diferentes posibilidades, cuáles son más compatibles con sus factores personales, su situación familiar y su condición de joven estudiante o trabajador.

*Elegir*, cada joven al cumplir un ciclo o etapa de vida debe tomar decisiones, respecto a su proyecto educativo o laboral, como se hace cotidianamente en los distintos planos vitales y personales, y elegir la alternativa más correcta, más pertinente o más ajustada y cercana a las aspiraciones y expectativas del presente. Lo fundamental es que la decisión sea un ejercicio permanente y fundado. Elegir o escoger entre distintas alternativas es una opción individual, pero pueden ser compartidos entre pares los fundamentos de las elecciones que cada joven hace en el plano laboral o educacional. En Joblab© se proveen todas las condiciones —se definen requerimientos, se comparan posibilidades, se evalúan las opciones— para escoger o preferir una opción respecto de otras.

*Volver a Explorar*, pues los procesos de estos jóvenes son ciclos abiertos o trayectorias que van y vienen de acuerdo a las particulares experiencias de vida y las características de los tiempos presentes. A veces, sucede que elegida una opción de carrera parece pertinente estimular a que vuelvan a explorar, ya sea para reafirmar la preferencia o para cuestionarla y abrir nuevas posibilidades. Es una forma de asumir que la vida es un espiral de desarrollo y crecimiento permanente, una trayectoria en que cada uno debe volver a aprender a vivir en el cambio. Entonces volver a explorar también puede ser un ejercicio individual y colectivo. Joblab© es parte de un proceso mayor de orientación, que posibilita a

partir de la oferta de carreras y especialidades que provee, una constante exploración, donde cada uno puede imaginar nuevas aspiraciones —tantas veces lo desee— hasta quedar satisfecho con la direccionalidad que comienzan a tener sus expectativas educacionales o laborales.

Entonces, el paso por las «5E» —Explorar, Experimentar, Evaluar, Elegir y volver a Explorar— es un ciclo metodológico, que provee de una forma o didáctica de orientación para acompañar a los jóvenes que estudian a nivel secundario o que estudian en la educación de adultos, para que puedan delinear sus opciones educacionales y laborales, optando entre las 38 especialidades o carreras de formación técnica profesional que ofrece Joblab© u otras que están presente como posibilidades en el país. Cada multiplicador en su actividad de orientación puede ordenar y secuenciar estos pasos en un ciclo específico de acuerdo al proceso que vive cada joven.

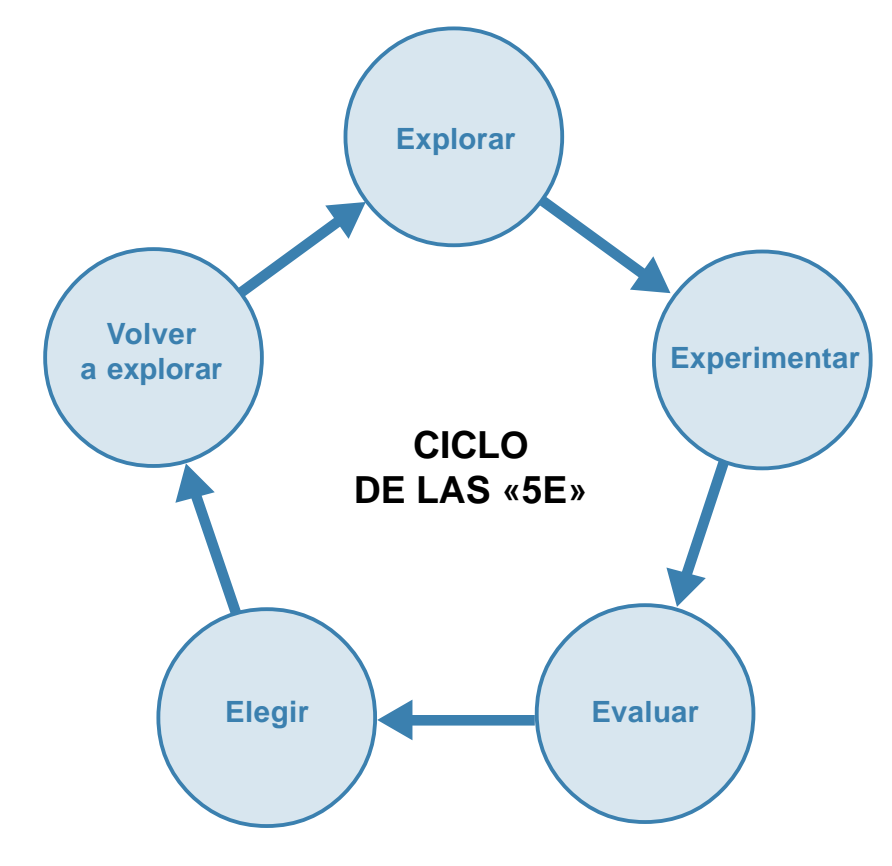

#### **El rol de los multiplicadores del sistema de información de orientación vocacional y laboral Joblab©**

Los multiplicadores son profesionales de la educación, orientadores, técnicos o personas que serán capacitadas en el uso de la herramienta Joblab©, para difundirla e instalarla en diferentes espacios educacionales, de información como los infocentros o de intermediación laboral como las OMIL (Oficina Municipal de Intermediación Laboral). Con la finalidad de acompañar a los jóvenes que lo requieran en el reconocimiento de sus habilidades y destrezas, en el acceso a la información pertinente a lo educacional y laboral, es decir, apoyar la búsqueda activa de información para tomar decisiones respecto de su futuro educativo y laboral.

El rol del multiplicador, entonces, es relevante y significante, pues de su intervención dependerá parte de la difusión de la herramienta Joblab©, la habilitación de los usuarios en este software, el desarrollo de las actividades de orientación que propone el ciclo de las «5E» para aquellos jóvenes que individual o colectivamente deseen complementarlo con el uso de Joblab© y, el acompañamiento y la ayuda a la interpretación de resultados del proceso de exploración en Joblab©, el apoyo a la definición de preguntas abiertas, la indicación de más fuentes de información y orientación.

El multiplicador es más claramente un facilitador y animador que actúa como intermediario o nexo vinculante entre la herramienta Joblab© y los jóvenes usuarios de esta herramienta. Es el impulsor ejecutivo encargado de movilizar y concretizar las aspiraciones y expectativas educacionales y laborales de los jóvenes mediante un programa organizado y sistemático de intervención.

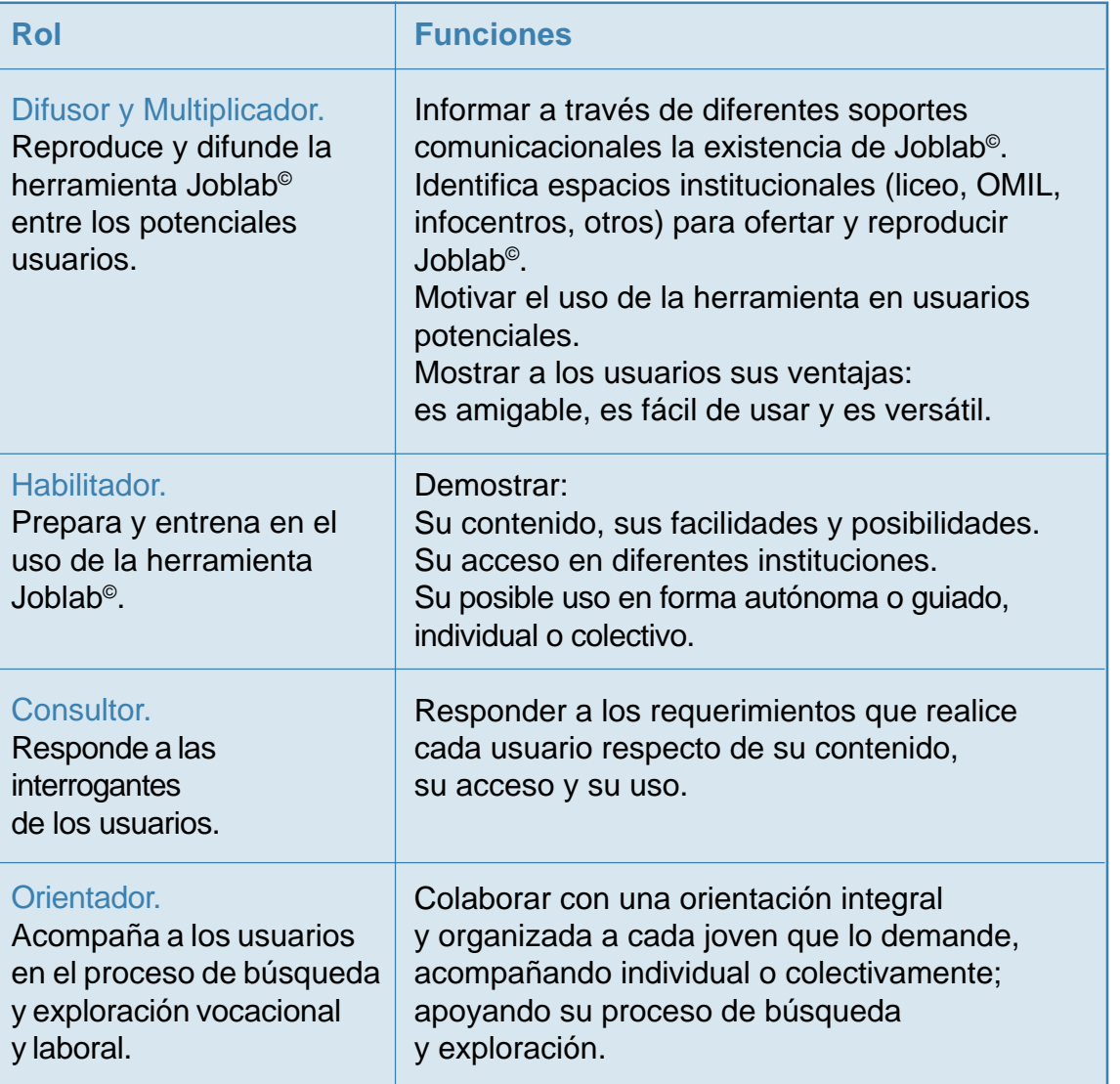

# **Roles y funciones del multiplicador de la herramienta Joblab©**

*Programa Chilecalifica - Agencia Alemana de Cooperación Técnica GTZ*

## **Sugerencias de actividades de orientación: ciclo metodológico de las «5E»**

Las siguientes actividades de orientación corresponden a lo que llamamos el ciclo de las «5E», es decir se trabaja de manera articulada y secuencial para potenciar el uso de la herramienta Joblab**©**. Esta propuesta se estructura en base a las «5E»: Explorar, Experimentar, Evaluar, Elegir y volver a Explorar. Actividades que usted, como multiplicador, puede aplicar individual o colectivamente, sólo debe seguir el ciclo metodológico y didáctico en el orden que se propone o adecuarla al proceso que vive el joven.

## **Paso 1. Explorar**

- Nombre de la actividad: «Imaginémosnos en 5 años más»
- Objetivo de la actividad:
- Motivar a los jóvenes a buscar información sobre su futuro educativo y laboral.
- Estimular la demanda y acercar la oferta que contiene Joblab**©** a los jóvenes.

#### Motivación:

¿Los jóvenes de Chile disponen de información suficiente para tomar decisiones en su vida? ¿En qué situación te encuentras tú?

«Sobre ciertas vivencias y hechos que marcan la vida de todas las personas, representadas por la independencia del hogar familiar, completar el ciclo de escolarización, conseguir el primer empleo formal, ser padre o madre por primera vez y la nupcialidad o matrimonio; se observa que las edades se desplazan cada vez más. Por ejemplo, el término del ciclo de escolaridad y primer empleo formal promedia los 22 años de edad. Y, la primera maternidad o paternidad y contraer matrimonio las edades se elevan hacia los 27 años».

#### $\Box$  Instrucción de la actividad individual:

El multiplicador solicita a cada joven que piense en sí mismo unos minutos y conteste las siguientes preguntas que están en la plantilla de trabajo individual, marcando la alternativa que más se acerque a su situación.

# **Plantilla de trabajo individual**

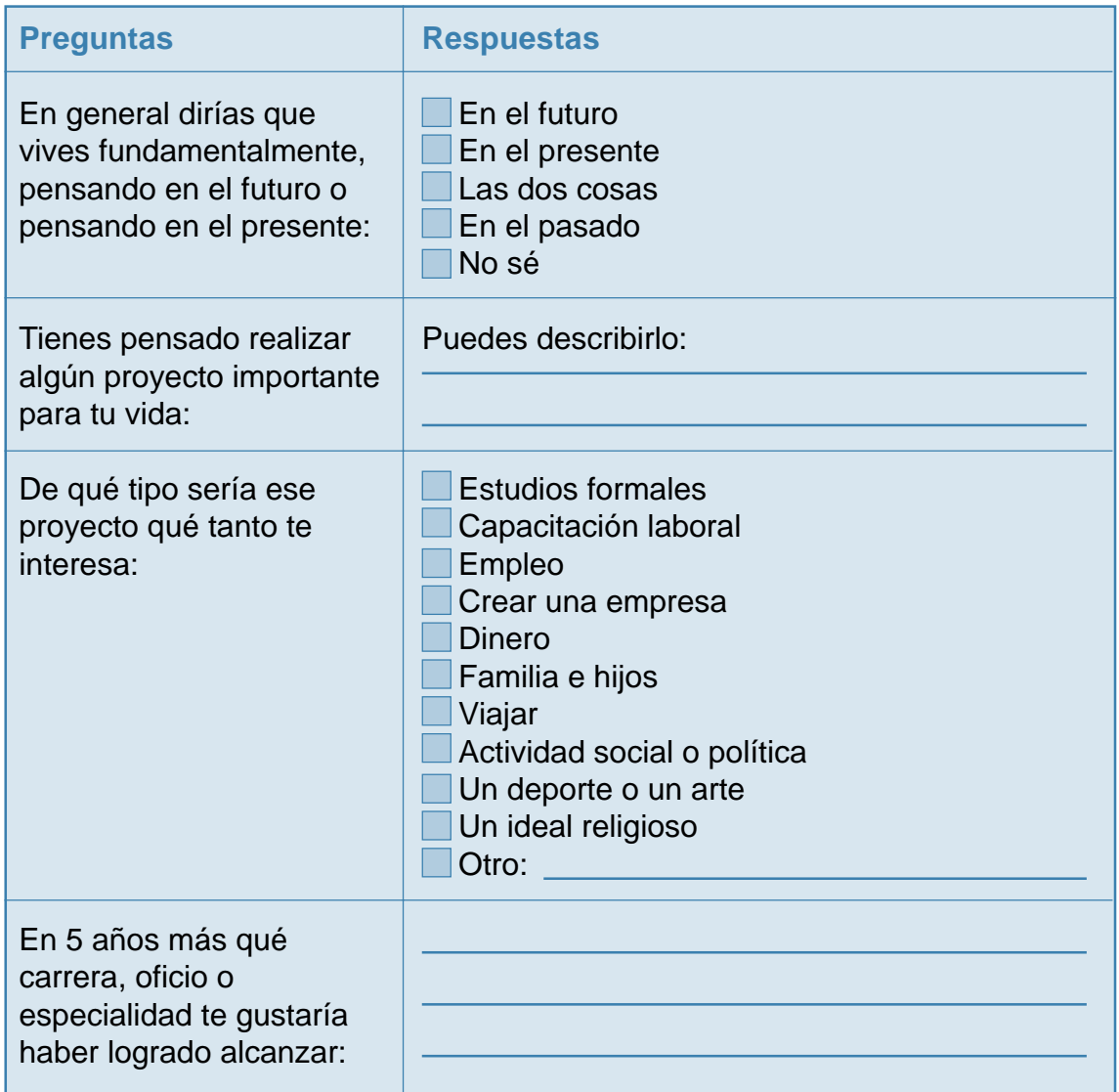

#### *Programa Chilecalifica - Agencia Alemana de Cooperación Técnica GTZ*

#### **Instrucciones del trabajo grupal:**

El multiplicador se junta con los jóvenes de manera grupal y en conjunto analizan las respuestas que cada uno emitió. Lo primero es observar si los jóvenes están pensando en su futuro o es una dimensión de tiempo que todavía ven muy lejana. Lo segundo importante a discutir tiene relación con los tipos de proyectos que interesan a los jóvenes y, separar los que tienen que ver con la dimensión educacional y laboral del resto de las preferencias. Por último, reflexionar acerca del tipo de carreras, especialidades o trabajos que los jóvenes desean alcanzar y preguntar ¿tienen ustedes suficiente información de esa opción?, ¿necesitan buscar información?, ¿saben dónde buscar información?

#### **Actividad de síntesis:**

El multiplicador al término del trabajo individual y grupal, sintetizará la exploración utilizando la siguiente plantilla:

# **Plantilla de síntesis del multiplicador**

Exploración

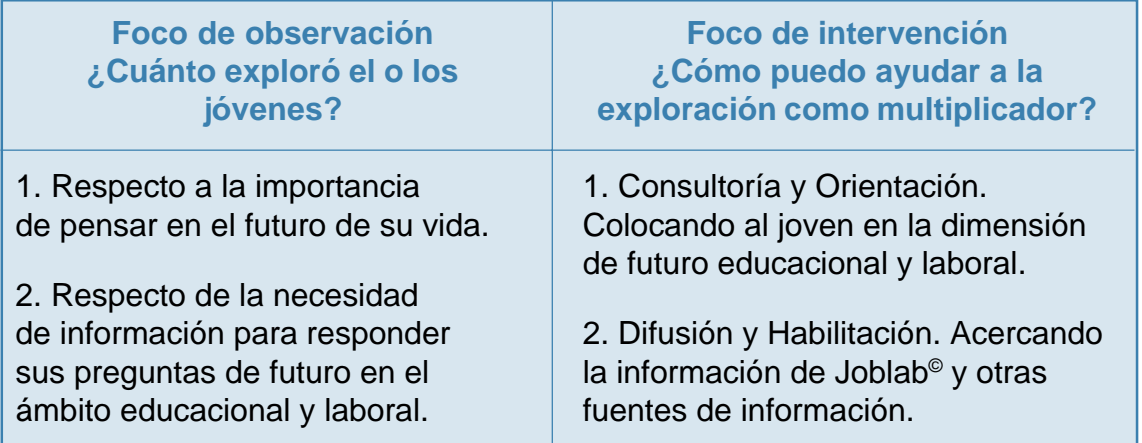

#### **Materiales para la actividad:**

- Fotocopias de la plantilla de trabajo individual.
- Fotocopia de la plantilla síntesis del multiplicador.
- Folletos y materiales de difusión e información educacional y laboral.
- □ Joblab<sup>©</sup>

#### **Paso 2. Experimentar**

■ **Nombre de la actividad:** «Armando mi carrera ideal»

#### **Objetivo de la actividad:**

- Mostrar la información que posee Joblab<sup>©</sup> para generar respuestas muy cercanas a las características y modos de ser de cada joven.
- Manejar la información pertinente para orientarse vocacional y laboralmente.
- Experimentar con los 27 factores que permiten armar la carrera ideal a través de Joblab©.

#### ■ Motivación: «Traje a la medida»

Lo normal es que las personas que están pensando en seguir una carrera o conseguir un empleo reflexionen en torno a cuáles son las características que exigen estos estudios o trabajo. Este ejercicio busca indagar en la subjetividad de los jóvenes al experimentar el proceso al revés, es decir, cuáles son las carreras que se adaptan a mis intereses.

La actividad se puede reforzar con la lectura de avisos de diarios que son exhaustivos en la descripción de cargos que ofrecen, para recalcar en la idea de exigencias y capacidades de adaptación.

El multiplicador pide a un joven del grupo que se ofrezca de voluntario. Solicita que se tienda en el piso en la posición que más le acomode. Posteriormente, indica al grupo que trace con un plumón la silueta de quien está tendido. Luego, pide que en las diversas partes del cuerpo dibujado, escriban aquellas cosas o situaciones —los factores— que más le acomodan y gustarían que tuviera una carrera o un trabajo por ellos definida. A modo de ejemplo: En las manos, trabajo en equipo; en los pies, movilidad y desplazamiento; en la cabeza, el área de matemáticas y, así sucesivamente hasta agotar las principales partes del cuerpo.

La actividad de motivación puede incluir la pregunta ¿Es posible pensar una carrera a mi medida?

#### *Programa Chilecalifica - Agencia Alemana de Cooperación Técnica GTZ*

#### **Instrucción de la actividad individual:**

El multiplicador explica a los jóvenes que existen diversos factores que hacen o definen más perfectamente el perfil de una carrera o especialidad respecto de otras. Ejemplo: existen carreras o especialidades que requieren un alto manejo de tecnologías, en cambio otras carreras requieren poco o nada del manejo de este factor.

En la plantilla de trabajo individual se solicita a los jóvenes que del listado de 27 factores que están presentes en las tres columnas, elija 6 que crea que son parte constitutiva de la especialidad o carrera que le gustaría desempeñar y las anote en orden de preferencia, donde el 1 es el factor más importante y 6 el menos importante para el joven.

Con los 6 factores, el ejercicio siguiente del joven será poner un nombre a la carrera o especialidad que cree constituyen los 6 factores elegidos.

El multiplicador solicitará a los jóvenes que expliquen el desarrollo de su ejercicio individual fundamentando la elección de los factores y el nombre de la carrera o especialidad.

#### **Plantilla de trabajo individual**

#### Responsabilidad Familia y trabajo Administrar procedimientos | Area matemáticas Pensamiento lógico Aconsejar/persuadir **Factores que pueden estar presentes en una carrera y/o especialidad**

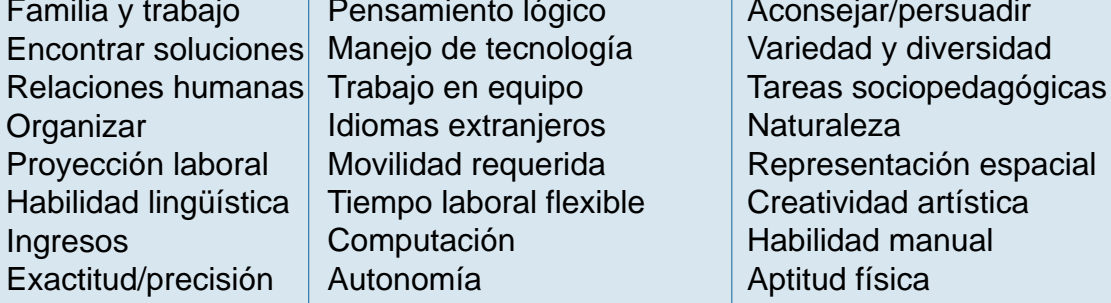

**Factores que deseo estén presentes en mi carrera y especialidad:**

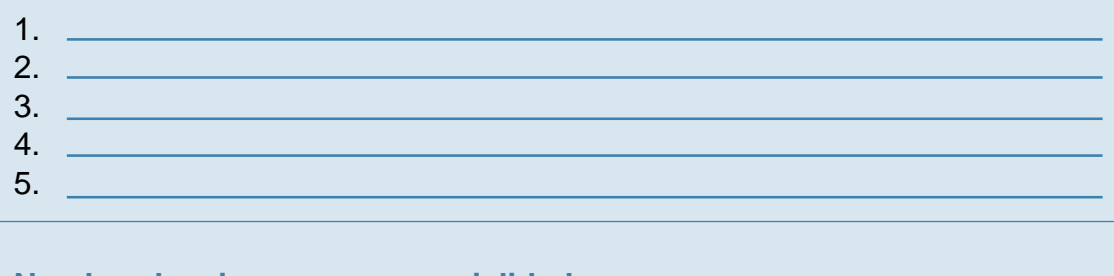

#### **Nombre de mi carrera o especialidad:**

*Manual del Multiplicador* Manual del Multiplicador

Con este listado el multiplicador trabaja en el Módulo 1 de Joblab<sup>®</sup> que se llama «Diseño de carreras». En este módulo solicita a cada joven que diseñe la carrera que anotó en su plantilla y registre los 6 factores elegidos, graduándolos de acuerdo al nivel de importancia que indica Joblab<sup>®</sup> y, estableciendo los niveles de concordancia con las 38 especialidades y carreras que ofrece esta herramienta. El joven podrá observar si el nombre que puso a su carrera o especialidad está presente o si se asemeja a alguna del listado, o si no aparece en ninguna de las opciones. La reflexión estará en torno a dilucidar si los factores que considera relevantes para su futuro ocupacional, y cuál sería el área que le acomoda, pues Joblab<sup>®</sup> sólo tiene carreras y especialidades técnicas, pero sus intereses y aptitudes pueden estar más allá del contenido de Joblab©.

*Programa Chilecalifica - Agencia Alemana de Cooperación Técnica GTZ*

#### **Actividad de síntesis:**

#### **Plantilla de síntesis del multiplicador**

Experimentación

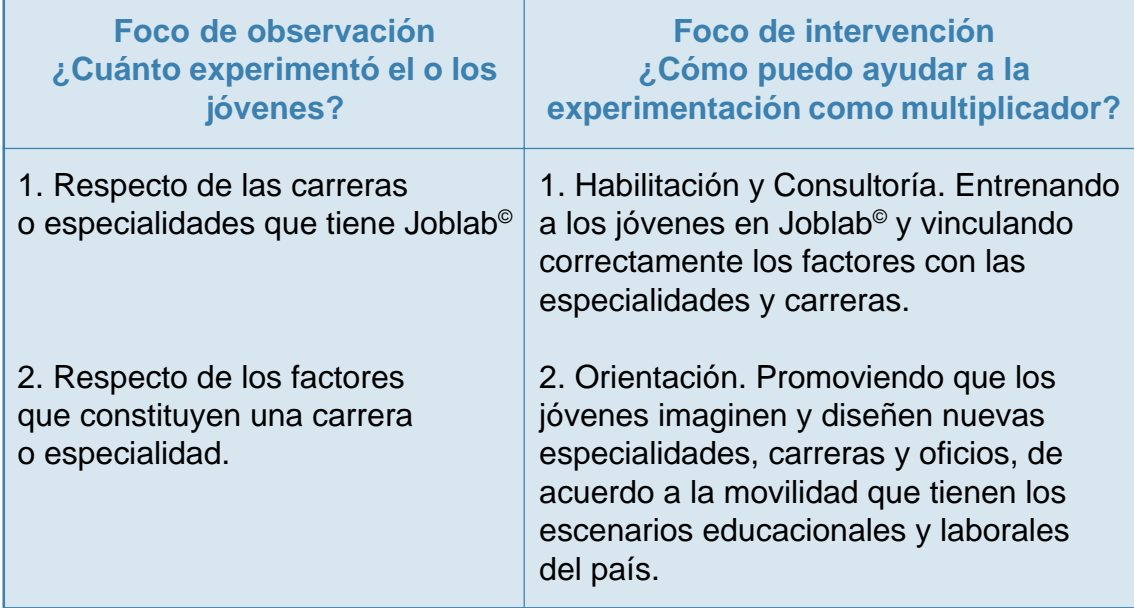

#### **Materiales para la actividad:**

- Fotocopias de la plantilla de trabajo individual.
- Avisos de diarios con oferta laboral.
- Papelógrafos.
- **Plumones.**
- Fotocopia de la plantilla síntesis del multiplicador.
- Folletos y materiales de difusión e información educacional y laboral.
- Joblab**©**

*Descubriendo JOBLAB* Descubriendo JOBIAB **36**

## **Paso 3. Evaluar**

- **Nombre de la actividad:** «Opciones generacionales en educación y trabajo»
- **Objetivo de la actividad:**
- **Promover el rol de los padres en la orientación y apoyo a las opciones** educacionales y laborales de los jóvenes.
- Promover el uso de Joblab<sup>®</sup> para actividades de los jóvenes con sus padres o adultos cercanos.
- Evaluar las opciones que tiene el joven respecto de la elección de especialidades y carreras educacionales y laborales.

■ Motivación: Los jóvenes iniciamos un momento distinto en el laberinto lleno de sorpresas de la vida, aparecen unas piedras en el camino con las cuales tropezamos casi sin darnos cuenta: es el tema de evaluar las opciones que buscamos. Nos movemos entre los sueños de lo que quiero ser y lo que dispongo para hacer. A mitad de camino, más allá del ahora, comenzamos a pensar en educación y trabajo para avanzar en el itinerario hacia el horizonte más lejano. Aún hay tiempo nos decimos. Pero tarde o temprano, conscientes o inconscientes, las opciones hay que evaluarlas.

**Instrucción de la actividad individual:** «Conversando con mis padres de su presente y mi futuro»

El multiplicador trabaja con los jóvenes en la elaboración de una pequeña pauta de entrevista para conversar con los padres del joven acerca de la evaluación que tienen acerca de las opciones tomadas cuando fueron jóvenes y cómo lo ven ahora que son adultos en el plano educacional y laboral. Los temas que pueden estar presentes en esta conversación son: el tipo de profesión u oficio que desempeñan sus padres, las razones de su elección, los cambios de sus opciones en el tiempo, el nivel de satisfacción con sus opciones.

El multiplicador solicita a los jóvenes que usen algún tipo de registro de esta conversación: grabar, escribir o filmar. Realizada la entrevista, cada joven dará cuenta de su experiencia, relevando los aspectos más importantes que deben estar presentes para evaluar las opciones educacionales y laborales: apoyos *Programa Chilecalifica - Agencia Alemana de Cooperación Técnica GTZ*

familiares, buena información, aspectos económicos, intereses y aspiraciones, orientación u otros.

#### **Instrucciones del trabajo grupal:**

A continuación la información recogida en el ejercicio individual debe traspasarse a la plantilla de trabajo grupal. En la primera columna se identifica el año de la generación de sus padres. En la segunda columna se indica el factor más importantes que permitió a los padres del joven evaluar sus opciones educacionales y laborales, y en la tercera columna el joven indica según su percepción el factor que cree que sus padres deberían haber considerado para evaluar sus opciones. De este modo podrá observarse si las opciones de los padres y la de los jóvenes son coincidentes, muy diferentes o similares, sobre las valoraciones que él tiene a tiempos actuales.

# **Plantilla de trabajo grupal**

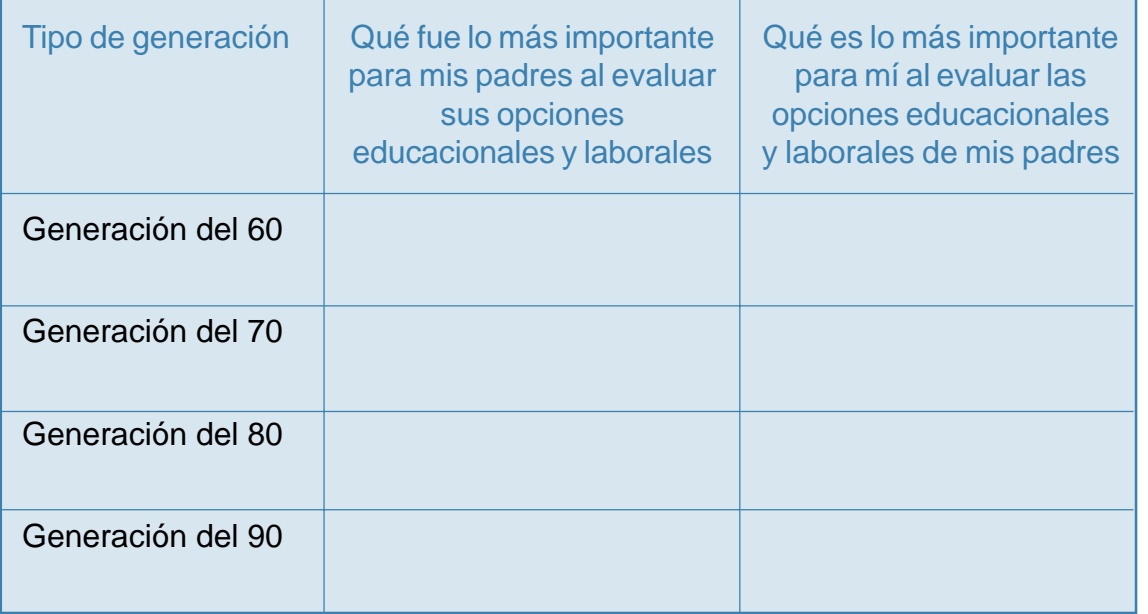

Finalmente, el multiplicador invita a los padres de los jóvenes a trabajar en conjunto con su hijo el Módulo 6. En este módulo padres e hijos pueden establecer un proceso de evaluación de las posibilidades de sustentar económicamente el costo de las especialidades o carreras que desean elegir sus hijos. También podría trabajar con otros módulos, por ejemplo, el Módulo 3, que permite comparar carreras distintas. El multiplicador puede generar una conversación tanto con los jóvenes como con los padres, acerca de la experiencia vivida con el uso de la herramienta Joblab©.

#### **Actividad de síntesis:**

#### **Plantilla de síntesis del multiplicador**

#### Evaluación

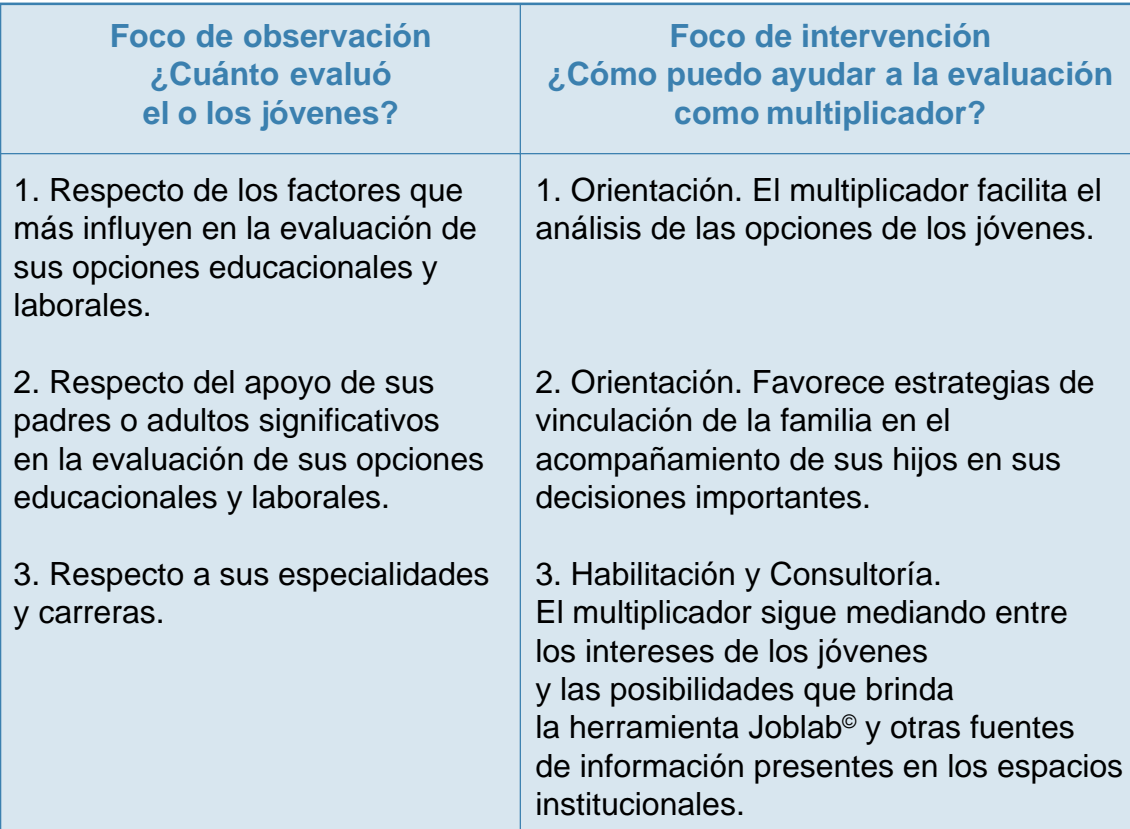

#### **Materiales para la actividad:**

- Fotocopias de la plantilla de trabajo grupal.
- Grabadora (opcional), casetes y pilas, pauta de entrevista, papelógrafos.
- Fotocopia de la plantilla síntesis del multiplicador.
- Joblab**©**

# **Paso 4. Elegir**

- **Nombre de la actividad:** «El momento de elegir»
- **Objetivo de la actividad:**
- Definir los requerimientos personales, económicos e institucionales que están a la base de la elección educacional y laboral.
- Comparar entre las opciones existentes.
- Elegir la carrera o especialidad que se desea alcanzar.

#### **Motivación:**

El multiplicador debe revisar las entrevistas que contienen testimonios de personas que son técnicos y profesionales, que están disponibles en Joblab**©**. Debe seleccionar las que considere relevantes de acuerdo al grupo de jóvenes con los cuales va a trabajar y, solicitar a los participantes que registren aquello que les parece relevante en la elección de una especialidad o carrera.

#### **Instrucción de la actividad individual:**

El multiplicador debe fotocopiar la plantilla de trabajo individual y solicitar a cada joven que la llene contestando las preguntas. En primer lugar, solicitar al joven que identifique con qué cuenta para fundar su elección. Posteriormente que indique cuál es su elección hoy día y, en caso que esté presente la opción de estudiar, identifique en qué nivel de educación desea hacerlo.

El diálogo del multiplicador con el joven se orienta a establecer si la elección está bien fundada. Ayudar a clarificar aquello que más se requiere y proponer estrategias para proveerlo.

En el caso de aquellos jóvenes que disponen de muy pocos recursos, orientar el trabajo en base a las sugerencias en el panel de control de Joblab©.

#### **Plantilla de trabajo individual**

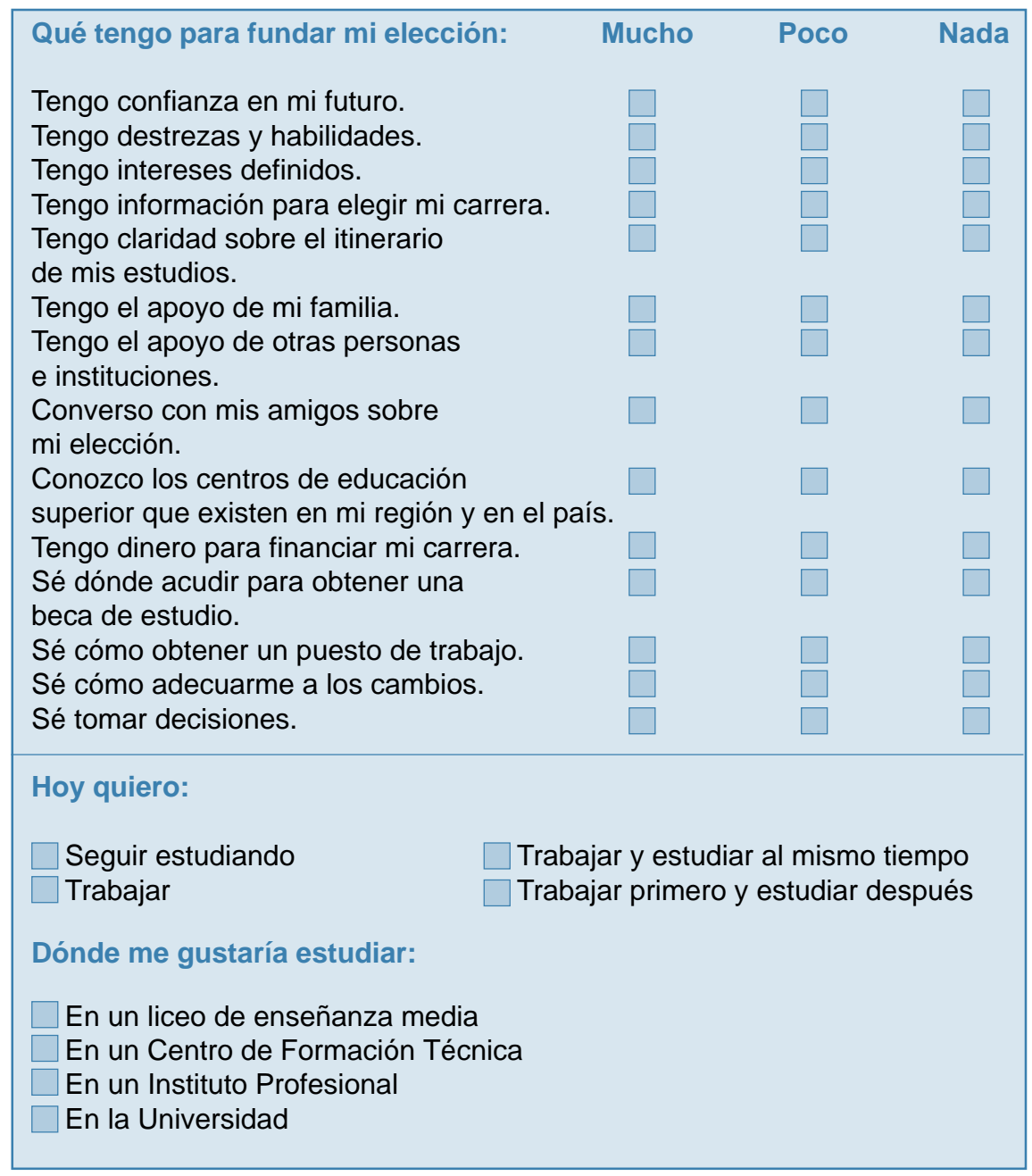

#### **Actividad de síntesis:**

#### **Plantilla de síntesis del multiplicador**

#### Elección

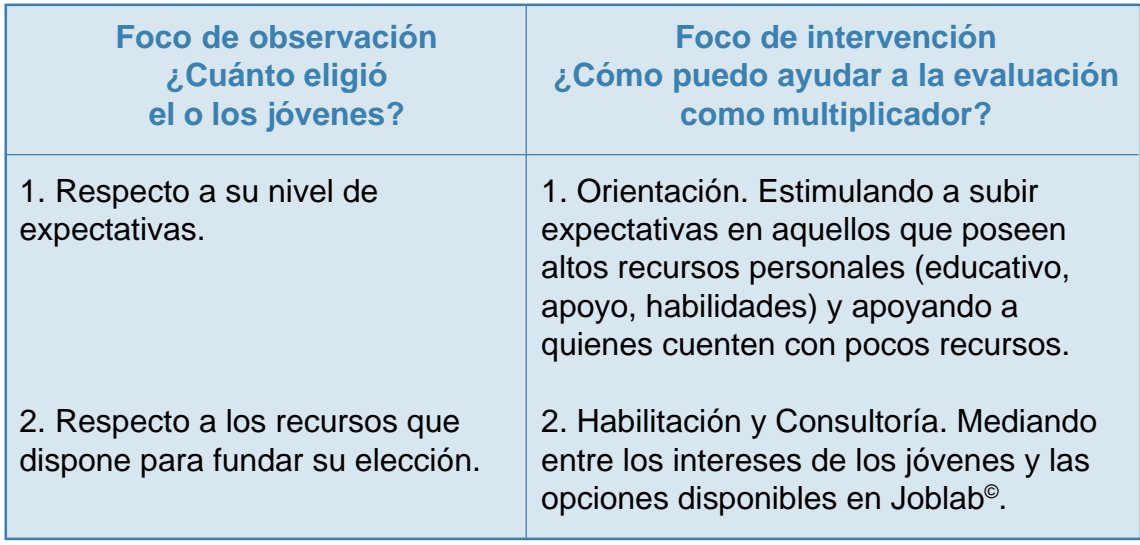

#### **Materiales para la actividad:**

Fotocopias de la plantilla de trabajo individual.

Joblab**©**

## **Paso 5. Volver a explorar**

■ **Nombre de la actividad: «Caminos recorridos»** 

#### **Objetivo de la actividad:**

- Volver a explorar la elección tomada a través de fuentes de información complementarias.
- Volver a construir el ciclo de Explorar, Experimentar, Evaluar, Elegir hasta satisfacer plenamente las expectativas en el ámbito educacional y laboral.
- Compartir con otros jóvenes la experiencia desarrollada a través de Joblab<sup>©</sup>.

#### **Motivación:**

El multiplicador pregunta al joven en entrevista individual qué carrera o especialidad le gustaría desempeñar a futuro. El multiplicador propone que visite a una persona que desempeña esa profesión, que concurra a su lugar de trabajo y que observe su desempeño laboral en más de una ocasión.

El joven debe contar a este profesional sus aspiraciones, anhelos, expectativas, dudas y confusiones, compartir los motivos de su elección. Deben explorar en la vivencia de cada uno, en los motivos y las estrategias, de quien vive una elección, puede provocar nuevas motivaciones, por las propias aspiraciones y opciones.

La invitación es a sostener un diálogo con la persona elegida y compartir las visiones de ambos: entre un joven que está buscando y un profesional que ya decidió y vive de esa elección. Así, el joven se enfrenta a una exploración más profunda en su itinerario de construir su proyecto educativo y laboral.

#### **Instrucción de la actividad individual o grupal:**

Sobre el tema de la toma de decisiones en lo educacional y laboral, el multiplicador solicita al joven o jóvenes —dependiendo de la situación— que evoquen la conversación sostenida con el profesional que visitaron y reflexionen intentando identificar su proceso de toma de decisiones y qué aspectos de ella pueden ayudar al joven en sus propias definiciones.

*Programa Chilecalifica - Agencia Alemana de Cooperación Técnica GTZ*

#### **Plantilla de trabajo individual**

¿Qué opciones consideró inicialmente y por qué?

¿Cómo se informó de ellas?

¿Por qué eligió la actividad laboral que realiza hoy?

¿Hay aspectos que hubiese deseado saber antes de tomar su decisión?

Elementos que pueden ser útiles para mi proceso de toma de decisiones

#### **Actividad de síntesis:**

#### **Plantilla de síntesis del multiplicador** Volver a explorar

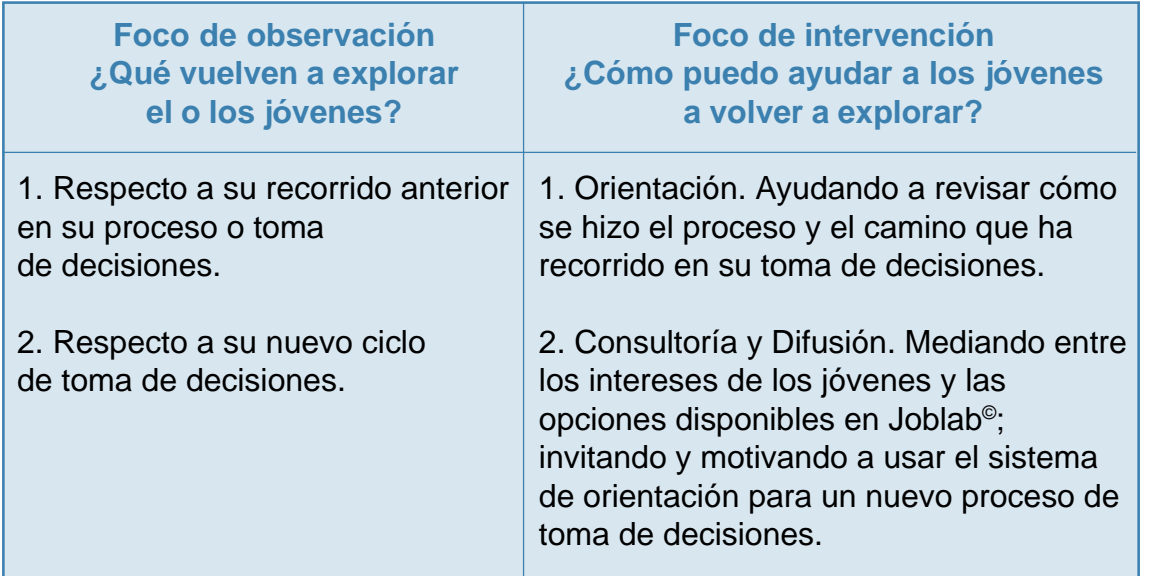

#### **Materiales para la actividad:**

- Fotocopias de la ficha toma de decisiones en lo educacional y laboral.
- Papelógrafos.
- Fotocopia de la plantilla síntesis del multiplicador.
- Joblab**©**

## **Descripción de los módulos**

#### **Módulo 1: «Diseño de la Carrera»**

Los usuarios crean una carrera según sus propios deseos e ideas.

#### **Módulo 2: «Herramientas de Test»**

En este módulo, se ofrecen tres diferentes herramientas que exploran los intereses propios, las habilidades y destrezas de los usuarios.

#### ■ Módulo 3: «Comparando Carreras»

Los usuarios pueden explorar y comparar las diferentes carreras con más detalle. Textos, imágenes y, en algunos casos, videos dan informaciones sobre la carrera seleccionada, los oficios asociados a la carrera y las opciones para el perfeccionamiento.

#### **Módulo 4: «Análisis de Afinidades»**

En la pantalla circular se ordenan las carreras según sus similitudes. Mientras más en común tenga, más cerca está la una de la otra. Con un solo clic se puede saltar de una carrera a otra. Es posible recorrer el camino hacia atrás y hacia delante.

#### **Módulo 5: «Yo y mi Carrera»**

Aquí se comparan los propios intereses, las habilidades y destrezas del usuario con las características de las diferentes carreras. Es posible cambiar el peso relativo de los resultados de test, tanto como de las notas escolares.

#### **Módulo 6: «Anticipar, planificar, proyectar»**

En los distintos paneles, se ingresan los gastos que se deben enfrentar durante los estudios, considerando aranceles anuales tanto como los distintos gastos de vida. El diagrama resumidor muestra después de cada cambio, cómo serán los ingresos y gastos y cuánto dinero será necesario en total para los estudios.

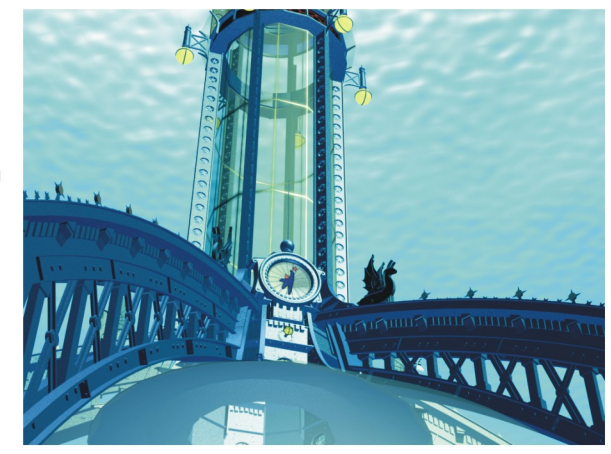

Manual del Multiplicador

# **Descubriendo JOBLAB Orientación Vocacional** y Laboral para Jóvenes

El Programa Chilecalifica, empeñado en avanzar hacia la instalación de un Sistema de Formación Permanente en nuestro país, viene ejecutando desde el año 2002 actividades relacionadas con la construcción de un sistema de información, que facilite a todas las personas su elección educativa o de capacitación. Particularmente prioritarias son las actividades de fortalecimiento del Servicio de Orientación Vocacional y Laboral en los establecimientos educacionales, para los estudiantes jóvenes y adultos de enseñanza media que se enfrentan a decisiones de desarrollo personal.

Alemania es uno de los pocos países que ha diseñado e implementado, políticas y distintos mecanismos de apoyo a los jóvenes, obteniendo como resultado cifras de desempleo juvenil similares a la de la población adulta. Uno de los mecanismos desarrollados es el software Joblab que incorpora a los jóvenes en el proceso de orientación, dándoles acceso directo a materiales que les pueden ayudar en el momento de tomar decisiones sobre su futuro educativo y laboral.